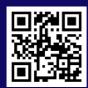

#### **Quick Start Guide**

# HERO

For more information, please visit: http://hero.terasic.com

#### **H**ero Connector Layout

FPGA CPU

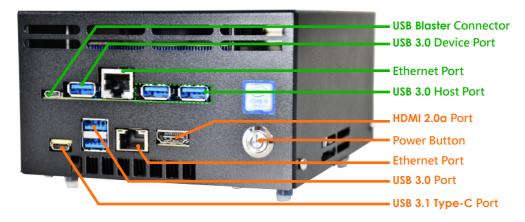

### P ackage Content

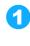

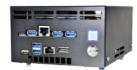

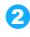

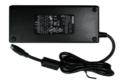

- 1 HERO Device
- 2 12V DC Power Supply
- 3 AC Power Cord
- 4 Micro USB Cable

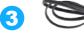

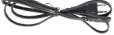

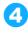

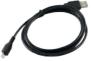

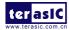

## B oot test

Please perform the boot test in the following order. Make sure the FPGA board power-on procedure is done before the CPU board is turn on.

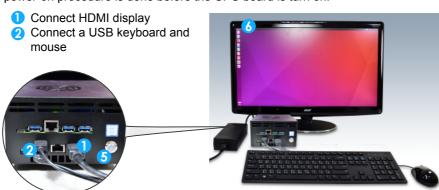

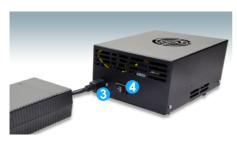

- 3 Connect the 12V DC power supply
- 4 Power on the FPGA board (rear switch)
- 5 Turn on the power of the CPU board (front switch)
- Set up the Linux Desktop on the display monitor

(Username: robot Password: intel123)

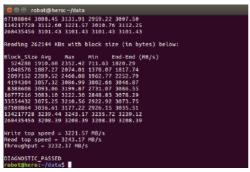

- Perform FPGA OpenCL DDR4 read and write tests:
  - a. Open Linux Terminal
  - b. Execute "cd ~/data"
  - Execute "source altera\_rte.sh"
  - d. Execute "aocl diagnose all"
  - Observe the DDR4 test results, as shown on the left

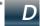

esign Resource Download Link

For more information please visit: http://hero.terasic.com